<span id="page-0-0"></span>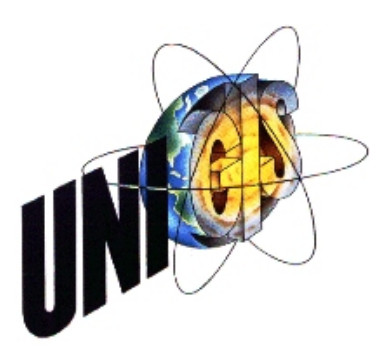

# **MASTER THESIS**

im Rahmen des Universitätslehrganges "Geographical Information Science and Systems" (UNIGIS MSc) am Zentrum für GeoInformatik (Z\_GIS) der Paris - Lodron - Universität Salzburg

zum Thema

# Identifizierung von GIS-relevanten Liegenschaftsprozessen

# –Extended Abstract–

vorgelegt von

## Christoph Wehking

U1443, UNIGIS MSc Jahrgang 2009

zur Erlangung des Grades ", Master of Science (Geographical Information Science and Systems) – MSc(GIS)

> Gutachter: Ao. Univ. Prof.Dr. Josef Strobl

> > 11. Dezember 2011

## Extended Abstract

## Einleitung

Eine Liegenschaftsverwaltung beschäftigt sich hauptsächlich mit der Verwaltung der Grundstücke und des Gebäudebestandes eines Unternehmens. Grundstücke werden ganz oder teilweise gekauft, verkauft, getauscht, mit Rechten belastet, langfristig vermietet/verpachtet oder werden z.B. für öffentliche Maßnahmen in Anspruch genommen. Um die verwalteten Daten auch einem größeren Anwenderkreis außerhalb einer Liegenschaftsverwaltung zugängig zu machen, wurden webgestütze Liegenschafts-Informations-Systeme fürs Internet/Intranet entwickelt.

Die Anforderung, ein einfach zu bedienendes, performantes WebGIS zur unternehmensweiten Bereitstellung der Liegenschaftsdaten zu entwickeln, macht es erforderlich, die Prozesse, die im Rahmen der Verwaltung von Liegenschaften anfallen, zu kennen und zu beschreiben. Dabei liegt die Vermutung nahe, dass die meisten Liegenschaftsprozesse einen räumlichen Bezug haben und deshalb der Einsatz eines GIS, sei es als WebGIS im Intranet oder Internet oder als Expertensystem in Form einer Desktop-Anwendung, ein enormes Unterstützungspotential bietet. Nur mit einer genauen Kenntnis über diese Prozessabläufe und deren GIS-Bezug können entsprechend zugeschnittene Werkzeuge für das WebGIS entwickelt und bereitgestellt werden. Dabei ist es von Interesse, herauszufinden, ob diese Prozesse aufgrund gleicher Voraussetzungen auch bei anderen Unternehmen in zumindest annähernd gleicher Form ablaufen.

## Ziele der Master Thesis

Mit der Erstellung dieser Master Thesis wurden hauptsächlich vier Ziele verfolgt. Das erste Ziele war es, die Liegenschaftsprozesse zu identifizieren und deren GIS-Relevanzen aufzuzeigen. Die identifizierten Liegenschaftsprozesse wurden anschließend durch eine Umfrage unter Mitarbeitern von Liegenschaftsverwaltungen anderer Unternehmen auf eine Allgemeingültigkeit der gewonnenen Erkenntnisse untersucht. Dieser Abgleich der Erkenntnisse wurde dann bei der Definition von speziellen WebGIS-Werkzeugen und der Entwicklung eines WebLIS-Prototypen berücksichtigt.

## Thematisches/Geografisches Umfeld

Der Zentralbereich Liegenschaften, Forsten und Ökologie des Ruhrverbands ist neben anderen Aufgaben für die Verwaltung des Grundbesitzes des Ruhrverbands verantwortlich. Darunter fallen der Ankauf, Verkauf und Tausch von Flurstücken aber auch die Absicherung von dinglichen Rechten und der Abschluss von liegenschaftsrechtlichen Verträgen (Miet-, Pacht- und Gestattungsverträgen). Der Grundbesitz des Ruhrverbands verteilt sich auf ca. 4.600 Flurstücke mit einer Gesamtgröße von rund 7.700 ha. Hinzu kommen ca. 2.500 liegenschaftsrechtliche Verträge, ca. 500 Wohnungsvermietungen sowie die Verwaltung von rund 350 km Leitungsrechten.

#### <span id="page-2-0"></span>Flurstücksverwaltung beim Ruhrverband

Flurstücke sind die zentralen Buchungsobjekte einer Flurstücksverwaltung. Die Betriebspunkte des Ruhrverbands (wasserwirtschaftlichen Anlagen wie Talsperren, Stauseen, Kläranlagen, Regenwasserbehandlungsanlagen usw.) sind auf RV-eigenen Grundstücken errichtet worden oder zumindest wurden grundstücksgleiche Rechte zu deren Absicherung im Grundbuch (Abteilung II) der Fremdgrundstücke abgesichert. Flurstücke bzw. Flurstücksteile werden nach Betriebsnotwendigkeit unterteilt. Beim Erwerb von betrieblich benötigten Flächen kommt es vor, dass nicht nur der tatsächlich benötigte Teil eines Flurstücks, sondern auch die Restfläche oder weitere Flurstücke eines Eigentümers mit gekauft werden müssen. Diese betrieblich nicht genutzten Flächen werden dann vermietet bzw. verpachtet. Letztendlich wird versucht, die nicht für betriebliche Zwecke benötigten Flächen zu veräußern oder im Zuge eines Flächentausches gegen betriebsnotwendige Flächen einzutauschen. Flurstücke werden gekauft oder eingetauscht, eine Zeitlang bewirtschaftet und anschließend nach Wegfall der Betriebsnotwenigkeit wieder verkauft oder eingetauscht. Dabei wird der Eigentumswechsel über "bestandsändernden Verträge" und die Inanspruchnahme der Grundstücke durch "bestandsnutzende Verträge" geregelt. Die Bezeichnung dieser Vertragsarten werden so auch beim Ruhrverband im SAP und im GIS verwendet. Daraus abgeleitet wurden die Kategorien "bestandsnutzend Prozesse" (alle Prozesse, die mit der Inanspruchnahme von Grundstücken verknüpft sind) und die "bestandsändernden Prozesse" (z.B. Kauf, Verkauf oder Tausch von Flurstücken).

#### Prozessanalyse

Auf Prozesse trifft man in allen Bereichen des täglichen Lebens. Sei es im privaten Bereich, in der öffentlichen Verwaltung oder im beruflichen und geschäftlichen Umfeld. Ein Prozess beschreibt dabei den Ablauf von Bearbeitungsschritten. Wichtig nach [Freund & Götzer](#page-11-0) [\(2008:](#page-11-0)7) ist dabei die Wiederholbarkeit der Abläufe und die Möglichkeit, diese zu standardisieren. Überträgt man nun dies auf Unternehmen und Organisationen, so wird vielfach von Geschäftsprozessen gesprochen. Die Modellierung solcher Geschäftsprozesse stellt dabei eine Grundlage für die Entwicklung von Informationssystemen dar (vgl. [Allweyer](#page-11-1) [2009:](#page-11-1)8).

#### Werkzeuge zur Prozessanalyse

Am Anfang des Geschäftsprozessmanagements steht die Identifizierung der Geschäftspro-zesse, die in der Praxis "die größten Probleme" bereiten (vgl. [Schmelzer & Sesselmann](#page-11-2) [2008:](#page-11-2)121). Die Prozessidentifizierung beantwortet die Frage, welche Geschäftsprozesse eine Geschäftseinheit benötigt, um die Bedürfnisse der Kunden bzw. Interessengruppen zu erfüllen. Die Wechselwirkungen der verschiedenen Geschäftsprozesse eines Unternehmens können mit Hilfe einer Prozesslandkarte grafisch dargestellt werden. Nach [Freund &](#page-11-3) [Rücker](#page-11-3) [\(2010\)](#page-11-3) ergibt sich eine mögliche Gliederung einer Prozesslandkarte durch die drei Prozesskategorien Führungs-, Leistungs- und Unterstützungsprozesse.

#### <span id="page-3-0"></span>WebGIS-Technologien

[Fu & Sun](#page-11-4) [\(2011\)](#page-11-4) definieren ein WebGIS wie folgt:

Web GIS is any GIS that uses Web technologies. In a narrower definition, Web GIS is any GIS that uses Web technology to communicate between components.

Fu & Sun bezeichnen somit jedes GI-System, dass die Kommunikation zwischen Client und Server über Webtechnologien wie dem HyperText Transfer Protocol (HTTP) durchführt, als WebGIS. Nach der vorgenannten Definition wäre eine klare Trennung zwischen WebGIS und klassischem Desktop-GIS kaum mehr möglich, da viele Desktop-GIS mittlerweile in der Lage sind, Daten nicht mehr nur lokal zu verwenden, sondern sich diese auch über Web Map Service (WMS), Web Feature Service (WFS), Web Prozess Service (WPS), Keyhole Markup Language (KML), REpresentational State Transfer (REST), u.a. hinzuzuladen. Besonderer Augenmerk soll dabei auf die sogenannten RIA-Anwendungen gelegt werden. Rich Internet Applications (RIA) stellen einen Sammelbegriff für Webapplikationen dar, die einem Anwender umfangreiche Möglichkeiten zur Interaktion bieten. Dabei sehen diese Anwendungen nach [Wenz & Hauser](#page-12-0) [\(2008\)](#page-12-0) selbst gar nicht mehr wie eine herkömmliche Website aus, sondern sind vom Erscheinungsbild sehr nahe an etwaigen Desktop-Anwendungen ausgerichtet (vgl. [Huber](#page-11-5) [2010\)](#page-11-5). Aktuelle Projekte basieren dabei meist auf HTML/AJAX (Asynchronous JavaScript and XMLL), Java, Microsoft Silverlight oder Adobe Flash [\(Labriola et al.](#page-11-6) [2010\)](#page-11-6).

## Esri's WebAPIs

Esri Inc. hat im Jahr 2008 begonnen, Programmierschnittstellen (APIs)- auf der Grundlage von JavaScript, Adobe FLEX und Microsoft Silverlight/WPF für die Entwicklung von WebGIS-Anwendungen sowie bereits fertige WebGIS-Anwendungen auf Basis dieser APIs kostenfrei bereitzustellen [\(Jayaprakash & Svensson](#page-11-7) [2010\)](#page-11-7). Die Funktionalitäten bzw. Funktionsbausteine werden durch das Editieren von Konfigurationsdateien eingebunden und publiziert. Durch die flexible Verwendungsmöglichkeit der jeweiligen Funktionsbausteine können schlanke, für die Erfüllung der jeweiligen Aufgabenstellungen zugeschnittene Web-Anwendungen erstellt werden. Die Firma Esri stuft alle drei WebAPIs als gleichwertig ein, hat sich zudem nicht auf ein einzelnes Produkt festgelegt und für alle APIs die gleiche Unterstützung zugesagt [\(ESRI](#page-11-8) [2011\)](#page-11-8).

#### Praktische Umsetzung der Prozessanalyse

Im Zuge der Prozessanalyse im Bereich Liegenschaften wurde mit den zugehörigen Mitarbeitern ein "Brainstorming" durchgeführt, bei dem eine Sammlung von Aufgaben und Tätigkeiten innerhalb der Liegenschaftsverwaltung aufgenommen wurde. Hierbei wurden die Begriffe ungeordnet zusammengetragen und anschließend von der Gruppe in vier Kategorien zusammengefasst. Die Aufgaben wurden für die Erstellung einer Prozesslandkarte in die Kategorien Führungsprozesse (Schwarz), bestandsändernde Prozesse (Rot), bestandsnutzende Prozesse (Blau) und unterstützende Prozesse (Grün) aufgeteilt.

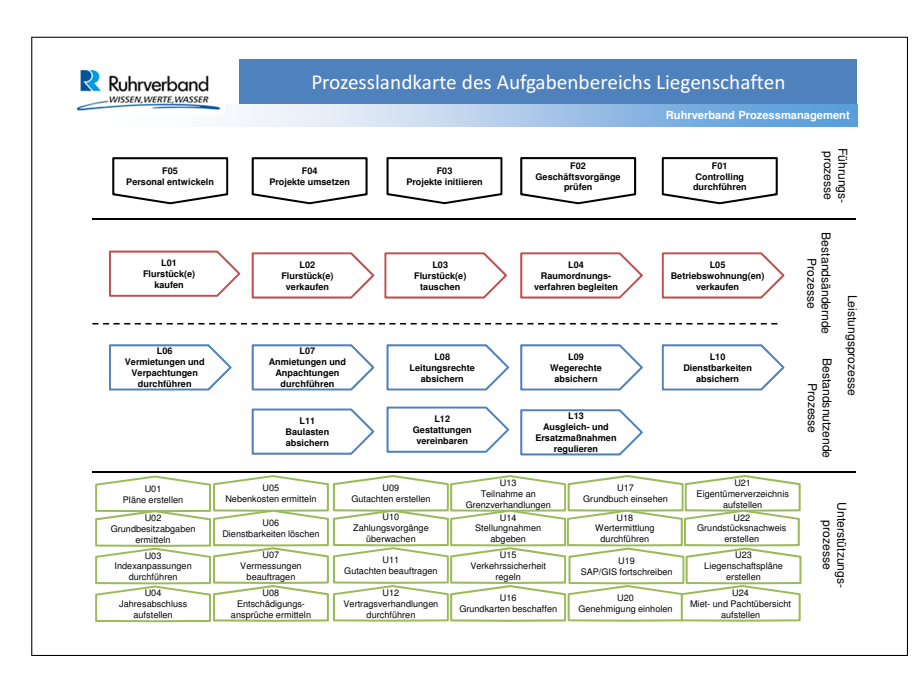

Abbildung 0.1: Prozesslandkarte des Aufgabenbereichs Liegenschaften (Wehking 2011)

Die anschließende Bewertung der Leistungsprozesse erfolgt dabei in 2 Schritten. Im ersten Schritt wurden alle Leistungsprozesse nach ihrer Bedeutung (B) für den Ruhrverband eingeschätzt. Für die Unterstützungsprozesse wurde zusätzlich noch eine Einschätzung über ihre Häufigkeit (H) getroffen, da hierfür keine Angaben über die tatsächliche Anzahl der Prozesse/Jahr vorliegen<sup>[1](#page-0-0)</sup>.Zum Beispiel ist der Ankauf eine Flurstückes in der Regel mit mehr Aufwand verbunden als die Vermietung oder Verpachtung eines Flurstückes oder eines Flurstückteiles. Ein anderes Bild ergibt sich, wenn man nun noch die tatsächliche Anzahl der Leistungsprozesse/Jahr und die Bedeutung (Wichtigkeit) für den Ruhrverband hinzuzieht. Durch die relativ geringe Anzahl an Kaufvorgängen/Jahr (25 Vorgänge) bei gleichhoher Einschätzung der Bedeutung verschiebt sich das Bild in Richtung der Vermietung und Verpachtungen (150 Vorgänge/Jahr).

## Zusammenfassung der Prozessanalyse

Die Bedeutung der jeweiligen Leistungsprozesse innerhalb des Zentralbereichs LF kann an der Tabelle [0.1](#page-5-0) gut abgelesen werden. Der als wichtigster aber auch am aufwendigsten erscheinender Prozess L12 "Gestattungen vereinbaren" ist mit 3965 Punkten nur knapp vor dem Leistungsprozess L06 "Vermietungen und Verpachtungen durchführen" eingestuft. Die Prozesse L11 "Baulasten absichern" (1450 Punkte) und L04 "Raumordnungsverfahren begleiten" (1280 Punkte) haben innerhalb des Zentralbereiches LF nur eine geringe Bedeutung – können aber nicht entfallen! Die Rangfolge der einzelnen Prozesse wurde v on den Mitarbeitern bestätigt.

<sup>&</sup>lt;sup>1</sup>Standardkennwerte wie Prozesskosten, Stückzahl o.ä. standen ebenfalls nicht zur Verfügung

<span id="page-5-0"></span>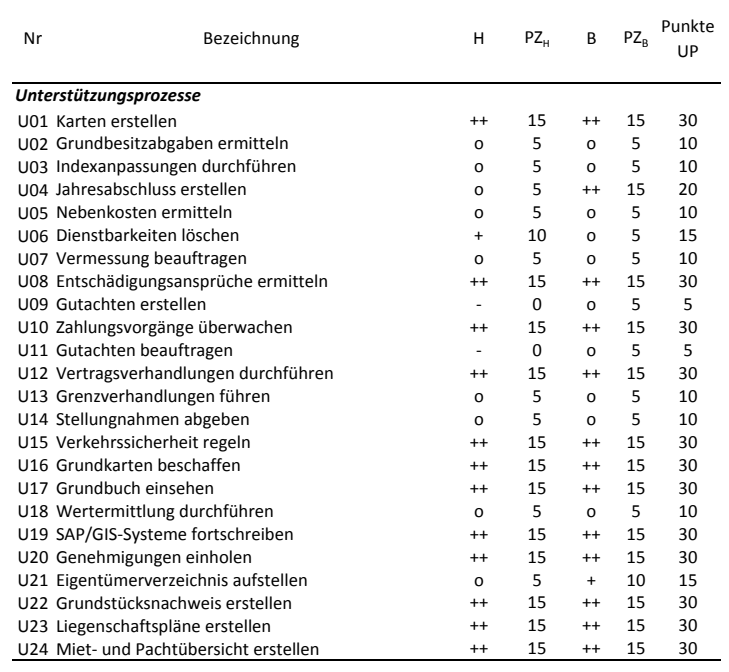

#### Tabelle 0.1: Bewertung der Unterstützungsprozesse

#### Tabelle 0.2: Bewertung der Leistungsprozesse

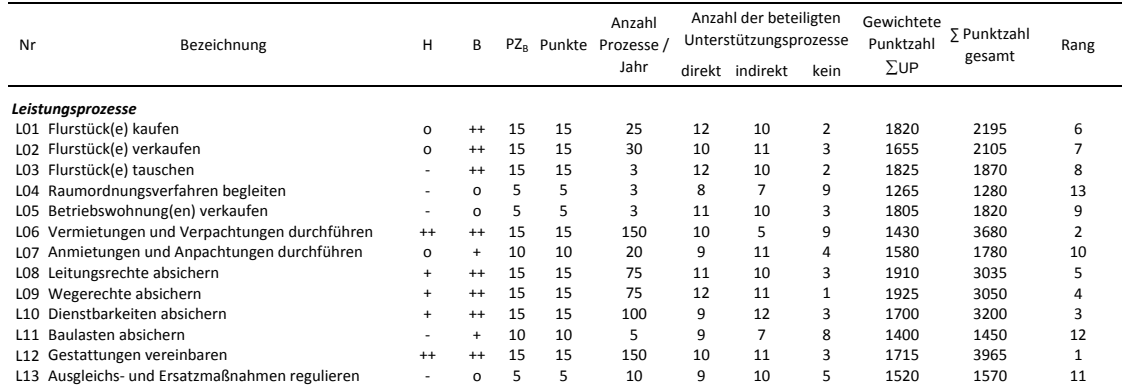

Die Bewertung der einzelnen Leistungsprozesse und Unterstützungsprozesse auf deren GIS-Relevanz kann nicht anhand von messbaren Kennzahlen erfolgen da hierfür keinen entsprechenden Daten vorliegen. Ein WebGIS kann als reines Auskunftssystem genutzt werden. Es können mittlerweile aber auch Objekte editiert werden. Die Leistungs- und Unterstützungsprozesse wurden deshalb auch im Kollegenkreis nach deren GIS-Relevanz "eingeschätzt".

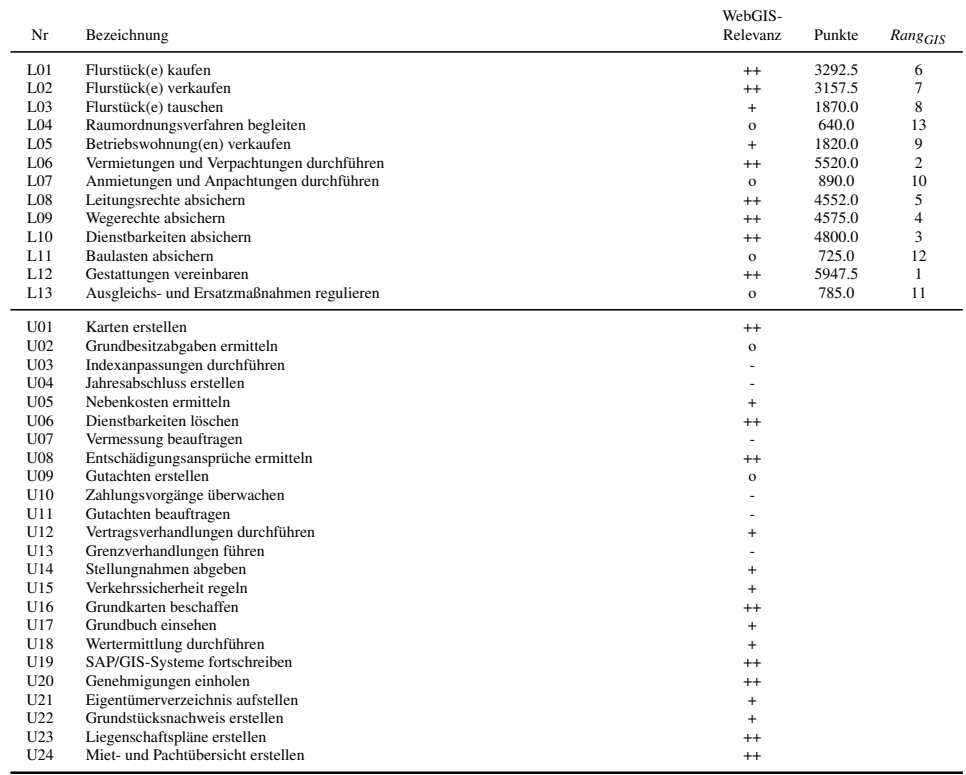

#### Tabelle 0.3: Bewertung der GIS-Relevanz

 $++ =$  sehr wichtig;  $+ =$  wichtig;  $o =$  gering;  $- =$  keine

#### Umfrageergebnisse

Die Umfrage stand für einen Zeitraum von ca. 4 Wochen online. Es haben insgesamt 61 Personen an der Umfrage teilgenommen, leider konnten nur 50 Antwortsets berücksichtigt werden da 11 nicht vollständig abgeschlossen wurden. Es haben 35 Mitarbeiter von "Sondergesetzlichen" Wasserverbänden, 3 Mitarbeiter von Versorgungsunternehmen, 2 Mitarbeiter von Wohnungswirtschaftsunternehmen und 10 Mitarbeiter von anderen Unternehmen an der Umfrage teilgenommen. Von den 50 Teilnehmern sind 22 Mitarbeiter einer Liegenschaftsverwaltung und 28 in anderen Unternehmensbereichen tätig. 98% der an der Umfrage beteiligten Unternehmen setzen ein GI-System ein und 96% der Unternehmen auch ein WebGIS. Esri ArcGIS Viewer for FLEX ist mit 30 Nennungen die bekannteste der vorgegebenen WebGIS-Anwendung, gefolgt von dem SDI-WebClient (15 Nennungen) und der WebOffice-Anwendung von SYNERGIS (10 Nennungen). Nach der Meinung der befragten Anwender muss ein WebGIS vor allem einfach zu bedienen sein und dabei eine hohe Performance aufweisen. Die Anwender stellen daneben einen hohen Anspruch an die Qualität der WebGIS-Karten. WebGIS-Anwendungen sind nicht mehr nur reine Auskunftssysteme sondern sollten nach Ansicht der Befragten zum Beispiel auch Editierfunktionalitäten zur Verfügung stellen. Allerdings gehen die Anwender davon aus, dass WebGIS-Anwendungen noch keinen Ersatz für ein vollwertiges Experten-GIS darstellen. Der Anspruch an die Daten innerhalb eines WebGIS sind durchaus geteilt. 60 % der Befragten sind der Meinung das die Daten in einem WebGIS grundsätzlich aktuell sind, 40 % stimmen dieser Aussage nicht zu. Auf die Frage ob alle GIS-Daten eines Unternehmens

über eine Portal-Lösung bereitgestellt werden sollten stimmen 52% der Befragten zu, 48% sind anderer Meinung. Hieraus kann keine klare Aussage abgeleitet werden.

Die Anwender wurden zu verschiedenen GIS-Funktionalitäten befragt. Als wichtigste Funktionalität wurde dabei von den Anwendern spezielle Suchhilfen für einzelne Objekttypen (z.B. Flurstücke, Verträge, u.a.) genannt, gefolgt von dem schnellen Umschalten zwischen verschiedenen Hintergrundkarten (Luftbilder, Straßenkarten usw.). Die Berechnung von Strecken und Flächen wird von den Anwendern ebenfalls als wichtige Funktion eingeschätzt. Dagegen werden Funktionalitäten wie zum Beispiel das Umschalten zwischen verschiedenen Koordinatensystemen und das Speichern von Bookmarks von den Befragten als nicht so wichtig eingestuft. Die Rangfolge der einzelnen Funktionalitäten ist in Tabelle [0.4](#page-7-0) komplett aufgeführt.

<span id="page-7-0"></span>

| Nr   | Funktion                                          | Häufig | selten | gar nicht      | keine Antwort | Punkte | Rang           |
|------|---------------------------------------------------|--------|--------|----------------|---------------|--------|----------------|
| A01: | Qualitativ hochwertige Ausdrucke des Kartenbildes | 24     | 23     |                |               | 160.7  | 6              |
| A02: | Versenden des aktuellen Kartenbildes per eMail    | 27     |        |                |               | 160.7  |                |
| A03: | Hervorhebung von einzelnen Inhalten per Symbol    | 25     | 21     |                |               | 160.7  |                |
| A04: | Spezielle Suchhilfen nach einzelnen Themen (Flur- | 43     | 4      | $\overline{c}$ |               | 216.6  |                |
|      | stücke, Verträge usw.)                            |        |        |                |               |        |                |
| A05: | Redlining (freies platzieren von Grafikobjekten)  | 17     | 24     | 8              |               | 122.5  | 8              |
| A06: | Speichern von Bookmarks                           |        | 29     | 11             |               | 83.5   | 13             |
| A07: | Anzeigen von Koordinaten                          | 26     | 12     | 9              |               | 136.3  |                |
| A08: | On-the-Fly Umstellung des Koordinatensystems      | 11     | 14     | 23             |               | 57.6   | 14             |
| A09: | Hinzufügen von externen WMS/WFS-Diensten          | 16     | 19     | 14             |               | 101.9  | 12             |
| A10: | Schnelles Umschalten zwischen Hintergrundkarten   | 41     | 6      |                |               | 207.4  | $\overline{c}$ |
| A11: | Verwendung von Hyperlinks zu weiteren Inhalten    | 17     | 19     | 13             |               | 107.8  | 11             |
| A12: | Berechnung von Flächen und Strecken               | 30     | 19     | 0              |               | 184.2  | 3              |
| A13: | Drill-Down-Info (Informationen über alle Objekte) | 16     | 25     |                |               | 118.1  | 10             |
| A14: | News Feed (aktuelle Informationen zu Objekten)    | 20     | 18     | 11             |               | 122.5  | 9              |

Tabelle 0.4: Auswertung zu Funktionen eines WebGIS

Der Fragenkomplex zum Thema "Liegenschaftsprozesse" gaben die meisten Teilnehmer (21) an, dass die Liegenschaftsprozesse in dem jeweiligen Unternehmen nach den Kategorien bestandsändernde Prozesse, bestandsnutzende Prozesse und begleitende Prozesse (Unterstützungsprozesse) gruppiert werden können. Fast alle Befragte haben angegeben das bestandsändernde Leistungsprozesse wie in der Tabelle beschrieben so auch in ihren Unternehmen vorkommen und zumindest die Leistungsprozesse L01 – L03 eine hohe GIS-Relevanz aufweisen. Der Leistungsprozess "L05 – Wohnung(en) kaufen" wird anscheinend nicht in allen Unternehmen wahrgenommen und enthält eine dem entsprechend geringe Bewertung. Die bestandsnutzenden Leistungsprozesse L06 – L13 werden durchweg hoch in der GIS-Relevanz eingeschätzt. Die Einschätzung der Anwender nach der GIS-Relevanz der identifizierten Unterstützungsprozesse wird in Tabelle [0.7](#page-8-0) herausgearbeitet. Die Punktezahl zur Ermittlung der Rangfolge der einzelnen Unterstützungsprozesse wurde ebenfalls nach der zuvor genannten Formel berechnet. Die Unterstützungsprozesse U01 "Karten erstellen", U23 "Liegenschaftspläne erstellen" und U16 "Grundkarten beschaffen" haben nach der Meinung der Anwender den größten GIS-Bezug. Der Unterstützungsprozess U10 "Zahlungsverkehr überwachen" hat erwartungsgemäße nach Meinung der Anwender einen sehr geringen GIS-Bezug.

| Nr              | <b>Prozess</b>                  | Anzahl | keine    | hat | GIS-Relevanz<br>Punkte<br>keine Antwort<br>Rang |      |   |  |
|-----------------|---------------------------------|--------|----------|-----|-------------------------------------------------|------|---|--|
| L <sub>01</sub> | Flurstück(e) kaufen             | 21     | $\Omega$ | 21  | 0                                               | 21   |   |  |
| L <sub>02</sub> | Flurstück(e) verkaufen          | 21     | 0        | 21  | 0                                               | 21   |   |  |
| L <sub>03</sub> | Flurstück(e) tauschen           | 21     | 0        | 21  |                                                 | 21   |   |  |
| L <sub>04</sub> | Raumordnungsverfahren begleiten | 18     |          |     |                                                 | 13.7 |   |  |
| L <sub>05</sub> | Wohnung(en) kaufen              | 11     |          | 8   | 10                                              | 2.6  | 6 |  |
| L <sub>05</sub> | Wohnung(en) verkaufen           | 18     |          | 14  |                                                 | 8.6  |   |  |

Tabelle 0.5: Auswertung der Leistungsprozesse L01-L05

Tabelle 0.6: Auswertung der Leistungsprozesse L06-L13

| Nr                       | <b>Prozess</b>                                                                                                    | Anzahl               | keine    | hat                  | GIS-Relevanz<br>keine Antwort | Punkte                 | Rang |
|--------------------------|----------------------------------------------------------------------------------------------------|----------------------|----------|----------------------|-------------------------------|------------------------|------|
| L06<br>L07<br>L08<br>L09 | Vermietungen und Verpachtungen durchführen<br>Anmietung und Anpachtungen durchführen<br>Leitungsrechte absichern<br>Wegerechte absichern | 21<br>18<br>20<br>21 | $\Omega$ | 21<br>20<br>20       | $\Omega$<br>$_{0}$            | 21<br>13.7<br>19<br>19 | 8    |
| L10<br>L11<br>L12<br>L13 | Dienstbarkeiten absichern<br>Baulasten absichern<br>Gestattungen vereinbaren<br>Ausgleichs- und Ersatzmaßnahmen begleiten                | 21<br>20<br>21<br>21 |          | 20<br>18<br>21<br>20 | 0<br>0<br>0                   | 19<br>15.2<br>21<br>19 |      |

Tabelle 0.7: Auswertung der Unterstützungsprozesse

<span id="page-8-0"></span>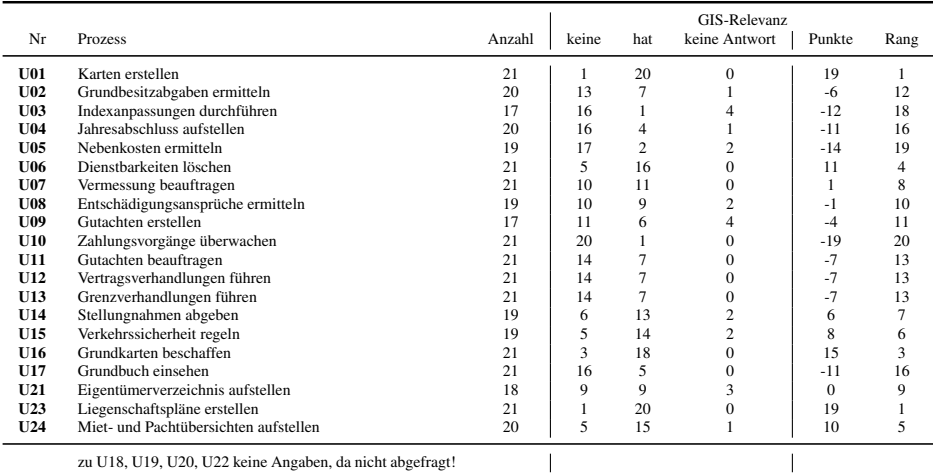

## Standardfunktionen des "Out of the Box Viewer"

Der *ArcGIS Viewer for Flex* bringt "Out of the Box" bereits einige Funktionalitäten mit, die auch im Rahmen der Prozessanalyse und der Online-Umfrage von den Anwendern gefordert wurden. Einige der Tools wurden dabei durch funktional erweiterte Widgets aus der Code Gallery der Esri Ressource Seiten entwickelt.

|                                                      | Verweise            |                   | Widgets         |                              |  |  |
|------------------------------------------------------|---------------------|-------------------|-----------------|------------------------------|--|--|
| <b>Funktion</b>                                      | Anforderung<br>(Nr) | Übersicht<br>(Nr) | Original        | Erweiterung<br>für Vers. 2.3 |  |  |
| Versenden des aktuellen Kartenbildes per eMail       | A <sub>02</sub>     | 8                 | <b>Bookmark</b> | <b>Enhanced Bookmark</b>     |  |  |
| Hervorhebung von einzelnen Inhalten per Sym-<br>bol  | A <sub>03</sub>     | 13                | Edit            |                              |  |  |
| Redlining                                            | A <sub>05</sub>     | 11                | Draw            | <b>Enhanced Draw</b>         |  |  |
| Speichern von Bookmarks                              | A <sub>06</sub>     | 8                 | <b>Bookmark</b> | <b>Enhanced Bookmark</b>     |  |  |
| Anzeigen von Koordinaten                             | A <sub>07</sub>     | 12                | Coordinate      |                              |  |  |
| Schnelles Umschalten zwischen Hintergrund-<br>karten | A10                 | 6                 | Map switcher    |                              |  |  |
| Verwendung von Hyperlinks                            | A11                 | 5.15              | -               | <b>Enhanced Search</b>       |  |  |
| Berechnung von Flächen und Strecken                  | A12                 | 11                | Draw            | <b>Enhanced Draw</b>         |  |  |
| News(GeoRSS)Feed (aktuelle Informationen)            | A14                 | 14                | <b>GeoRSS</b>   |                              |  |  |

Tabelle 0.8: Standardfunktionen

## Spezielle Werkzeuge

Neben den schon aufgeführten Standardwerkzeugen wurden zwei spezielle Werkzeuge nach den Anforderungen der Anwender entwickelt. Die beiden aufgelisteten Widgets SearchPL und SearchCN basieren dabei auf der gleichen Funktionslogik und werden deshalb als nur eine Entwicklung betrachtet.

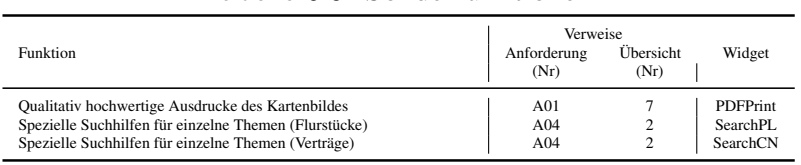

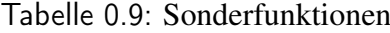

Die beiden Widgets wurden speziell im Rahmen dieser Master Thesis definiert und für den Ruhrverband von Esri Deutschland GmbH als Programmierauftrag entwickelt. Der Aufwand hierfür war verhältnismäßig gering. Zwei weitere Anforderungen konnten allerdings zur Zeit nicht berücksichtigt werden. Die Anforderung A08 "On-the-Fly-Umstellung des Koordinatensystems" konnte nicht umgesetzt werden, da aus technischen Gründen das Koordinatensystem nicht gewechselt werden kann. Die Anforderung A09 "Hinzufügen von externen WMS/WFS-Diensten" konnte in Form einer statischen Einbindung der Dienste (nur die WMS-Dienste) nur teilweise realisiert werden.

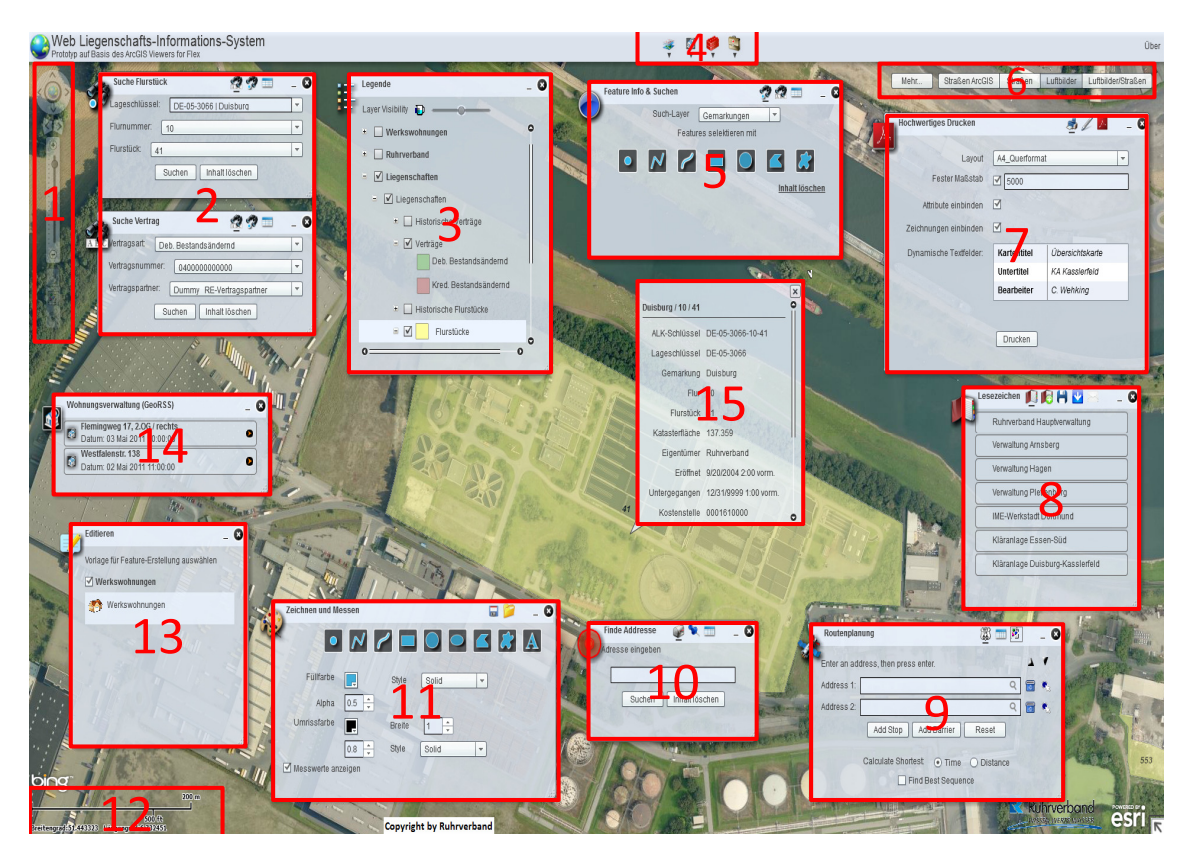

Abbildung 0.2: Werkzeuge des WebLIS-Viewers (Wehking 2011)

Auf eine Anpassung des Layouts des WebLIS-Prototyp wurde verzichtet, da dies teilweise mit erheblichem Aufwand verbunden ist. Eine spätere Anpassung an die jeweiligen Vorgaben des Unternehmens sind aber denkbar.

## Fazit

Abschließend sind die Erkenntnisse, die aus der Erstellung dieser Master Thesis gezogen werden konnten, durchweg positiv zu bewerten. Die gestellten Ziele wurden erreicht und können als Grundlagen für intensivere Untersuchungen genutzt werden. Dabei ist eine Online-Umfrage unter einem wesentlich größerem Teilnehmerkreis wünschenswert. Die WebLIS-Werkzeuge können in einer späteren Ausbaustufe der Anwendung verfeinert und stärker prozessorientiert entwickelt werden. Zum jetzigen Zeitpunkt erfüllen die entwickelten Werkzeuge allerdings ihren Zweck.

# Literaturverzeichnis

#### <span id="page-11-1"></span>ALLWEYER 2009

ALLWEYER, Thomas: *BPMN 2.0 - Business Process Modeling Notation*. Norderstedt : Books on Demand, 2009. ISSN 978–3–8391–2134–4 (zitiert auf Seite [2\)](#page-2-0)

#### <span id="page-11-8"></span>ESRI 2011

ESRI ; ESRI (Hrsg.): *Which API should I use: JavaScript, Flex, or Silverlight?* Version: 2011. [http://events.esri.com/uc/QandA/index.cfm?fuseaction=](http://events.esri.com/uc/QandA/index.cfm?fuseaction=answer&conferenceId=DD02CFE7-1422-2418-7F271831F47A7A31&questionId=3992) [answer&conferenceId=DD02CFE7-1422-2418-7F271831F47A7A31&questionId=3992](http://events.esri.com/uc/QandA/index.cfm?fuseaction=answer&conferenceId=DD02CFE7-1422-2418-7F271831F47A7A31&questionId=3992), Zuletzt geprüft am: 02.11.2011. Esri International User Conference (zitiert auf Seite [3\)](#page-3-0)

#### <span id="page-11-0"></span>FREUND & GÖTZER 2008

FREUND, Jakob ; GÖTZER, Klaus: *Vom Geschäftsprozess zum Workflow: Ein Leitfaden für die Praxis*. 1. München : Hanser, Carl, 2008. – ISBN 978–3–446–41482–2 (zitiert auf Seite [2\)](#page-2-0)

#### <span id="page-11-3"></span>FREUND & RÜCKER 2010

FREUND, Jakob ; RÜCKER, Bernd: *Praxisbuch BPMN 2.0*. München [u.a.] : Hanser, 2010. ISSN 978–3–446–42455–5 (zitiert auf Seite [2\)](#page-2-0)

#### <span id="page-11-4"></span>FU & SUN 2011

FU, Pinde ; SUN, Jiulin: *Web GIS: Principles and applications*. 1. Redlands and Calif : ESRI Press, 2011. – ISBN 9781589482456 (zitiert auf Seite [3\)](#page-3-0)

#### <span id="page-11-5"></span>**HUBER 2010**

HUBER, Thomas C.: *Silverlight*. Version: August 2010. [http://www.galileocomputing.](http://www.galileocomputing.de/download/dateien/2320/galileocomputing_silverlight_4.pdf) [de/download/dateien/2320/galileocomputing\\_silverlight\\_4.pdf](http://www.galileocomputing.de/download/dateien/2320/galileocomputing_silverlight_4.pdf), Zuletzt geprüft am: 02.11.2011 (zitiert auf Seite [3\)](#page-3-0)

#### <span id="page-11-7"></span>JAYAPRAKASH & SVENSSON 2010

JAYAPRAKASH, Antony ; SVENSSON, Björn: *An Overview of the ArcGIS API for Flex*. ESRI Developer Summit. [http://proceedings.esri.com/library/userconf/](http://proceedings.esri.com/library/userconf/devsummit10/papers/tech/an_overview_of_the_arcgis_api_for_flex.pdf) [devsummit10/papers/tech/an\\_overview\\_of\\_the\\_arcgis\\_api\\_for\\_flex.pdf](http://proceedings.esri.com/library/userconf/devsummit10/papers/tech/an_overview_of_the_arcgis_api_for_flex.pdf). Version: März 2010 (zitiert auf Seite [3\)](#page-3-0)

#### <span id="page-11-6"></span>LABRIOLA et al. 2010

LABRIOLA, Michael ; TAPPER, Jeff ; BOLES, Matthew: *Adobe Flex 4*. Berkeley, CA : Adobe, 2010. ISSN 9780321660503 (zitiert auf Seite [3\)](#page-3-0)

#### <span id="page-11-2"></span>SCHMELZER & SESSELMANN 2008

SCHMELZER, Hermann J. ; SESSELMANN, Wolfgang: *Geschäftsprozessmanagement in der Praxis: Kunden zufrieden stellen - Produktivität steigern - Wert erhöhen ; [das Standardwerk]*. 6. München : Hanser, 2008. – ISBN 3446410023 (zitiert auf Seite [2\)](#page-2-0)

#### <span id="page-12-0"></span>WENZ & HAUSER 2008

WENZ, Christian ; HAUSER, Tobias ; CK @ SOFTWARE & AMP SUPPORT MEDIA GMBH (Hrsg.): *RIA-Technologien im Kurzvergleich*. Version: Juli 2008. [http://it-republik.de/](http://it-republik.de/php/artikel/RIA-Technologien-im-Kurzvergleich-1870.html) [php/artikel/RIA-Technologien-im-Kurzvergleich-1870.html](http://it-republik.de/php/artikel/RIA-Technologien-im-Kurzvergleich-1870.html), Zuletzt geprüft am: 11.11.2011. Internet (zitiert auf Seite [3\)](#page-3-0)